# BEQI2: Installation Guide

Dennis Walvoort

Alterra – Wageningen University & Research Center Wageningen, The Netherlands; e-mail: dennis.walvoort@wur.nl

Willem van Loon

Rijkswaterstaat Water, Transport and Living Environment; Department of Information Management Lelystad, The Netherlands; e-mail: willem.van.loon@rws.nl

#### 2015-01-06

#### **Contents**

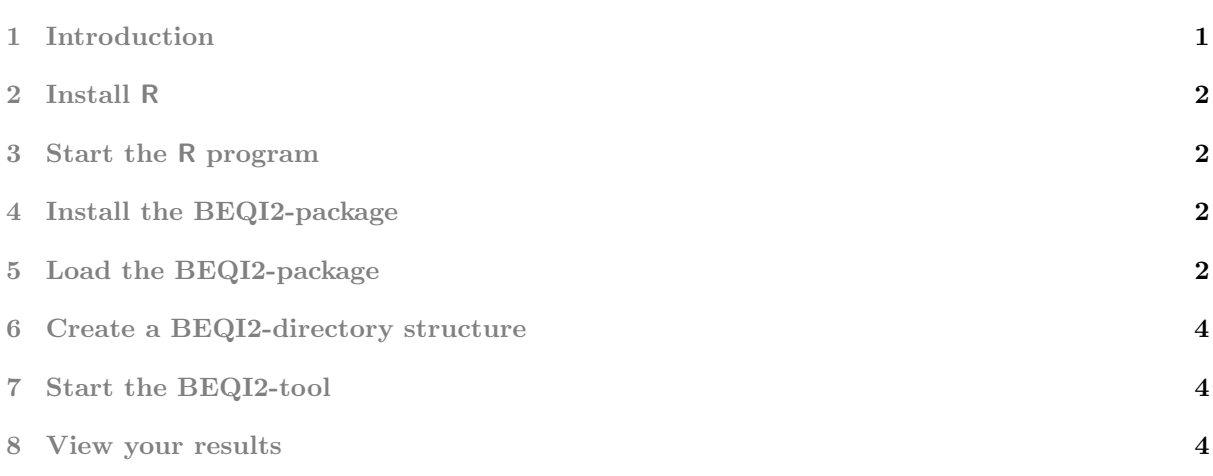

#### <span id="page-0-0"></span>1 Introduction

The BEQI2-package requires a recent installation of the R-environment. The aim of this manual is to help people with no, of only a limited experience in R, to

- 1. install the R-environment;
- 2. install the BEQI2-package;
- 3. run a sample session.

Installation of R and its packages have to be done only once. Although this manual primarily focuses on MS-Windows users, users of other operating systems may also find these instructions useful.

Note: to facilitate importing BEQI2-results in MS-Excel, users should make sure that MS-Excel uses a period (.) as decimal separator and not a comma (,). In addition, the date format should comply with ISO 8601, i.e. YYYY-mm-dd (e.g., 2014-03-31).

In Windows 7, this can be accomplished by means of the 'Region and Language' menu, in Windows XP by means of the 'Regional settings' menu (e.g., by using the English (UK) setting).

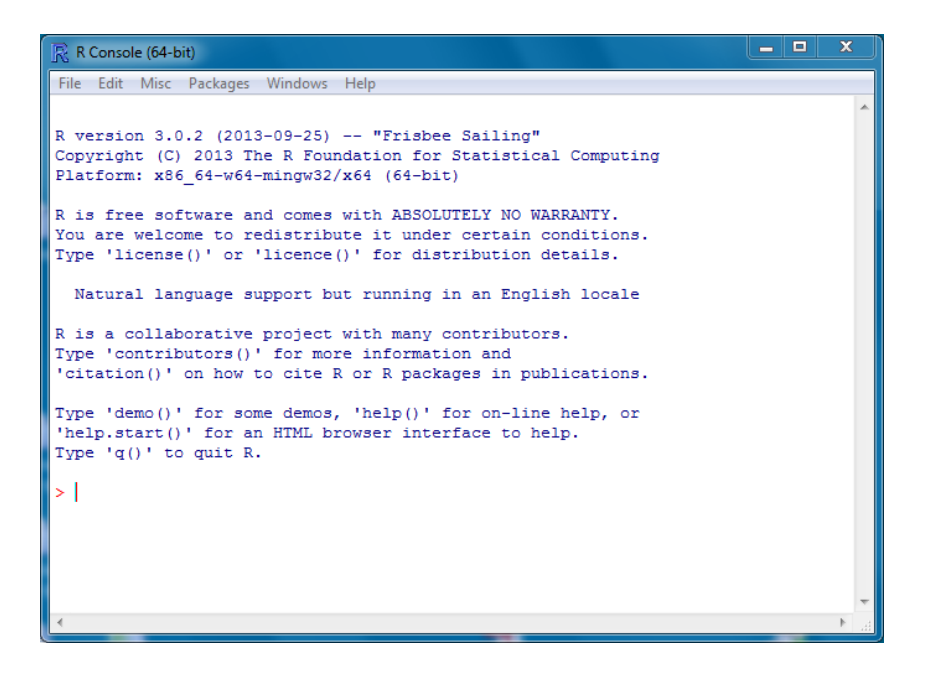

<span id="page-1-4"></span>Figure 1: R-GUI in MS-Windows

## <span id="page-1-0"></span>2 Install R

You need at least R version 3.0.2 to run the **BEQI2**-tool. The latest version of R can be downloaded from the Comprehensive R Archive Network (CRAN) website as follows:

- 1. navigate in a web-browser to <www.r-project.org>
- 2. select 'CRAN' in the menu on the left;
- 3. select a download location (preferably a location close to you);
- 4. select the R-version for your operating system, .e.g., 'Download R for Windows';
- 5. Select 'base';
- 6. Select Download R  $x,y,z$  (where x.y.z. is the version number, e.g., 3.0.2);
- 7. Double click on the downloaded file and follow the installation instructions on the screen. In case of doubt, simply select the default/recommended settings.

## <span id="page-1-1"></span>3 Start the R program

On MS-Windows, R ships with a graphical user interface (GUI). It can be started by double clicking the R-icon. The R-console should look like similar to the one given in Figure [1.](#page-1-4)

## <span id="page-1-2"></span>4 Install the BEQI2-package

In the menu of the R-console, select submenu Install package(s)... from main menu Packages. Select a download location (CRAN mirror, Figure [2,](#page-2-0) left), and select the **BEQI2-package** (Figure 2, right). R will automatically install the BEQI2-package and all packages it depends on. Note: Installation of the BEQI2-package has to be done only once.

## <span id="page-1-3"></span>5 Load the BEQI2-package

Loading of the BEQI2-package has to be done at the start of each new R-session. Go to the menu of the R-console, select submenu Load Package... from main menu Packages and select the BEQI2-package. As an alternative one may also type

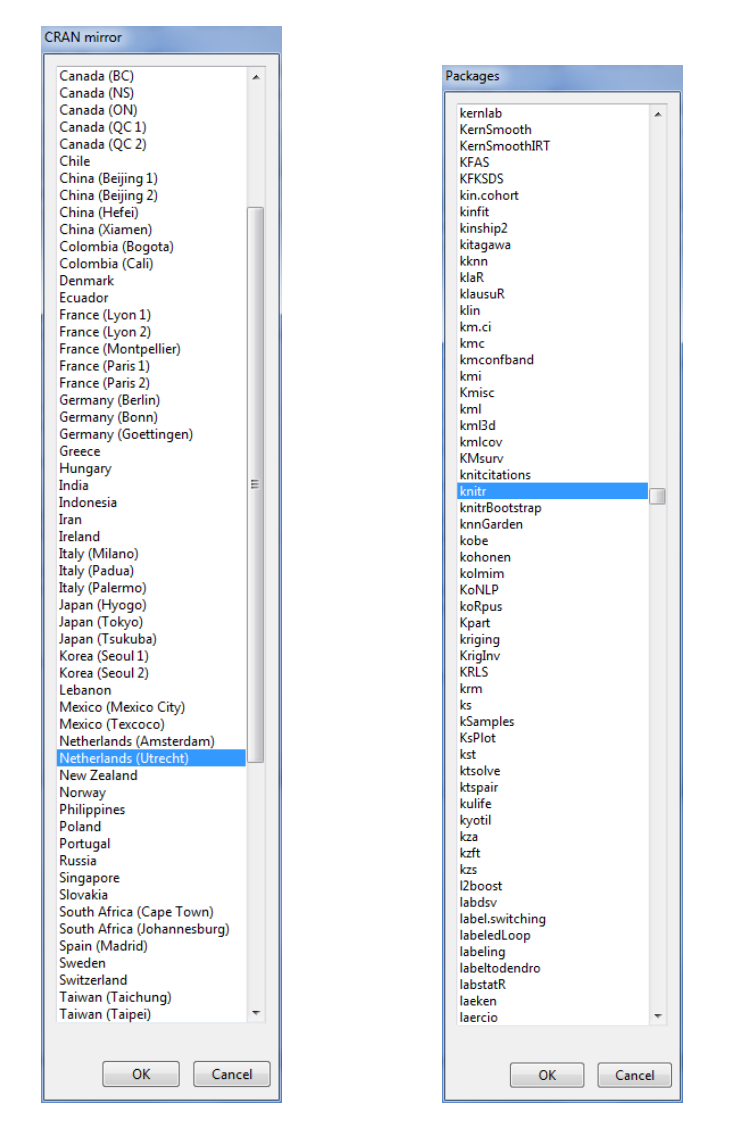

<span id="page-2-0"></span>Figure 2: Selecting a CRAN-mirror (left) and CRAN-package (right).

library(BEQI2)

in the R-console.

#### <span id="page-3-0"></span>6 Create a BEQI2-directory structure

To give users a head start, the function BEQI2dir is available to create a default BEQI2-package directory. Simply type this function in the R-terminal:

BEQI2dir()

A directory selection dialogue will pop up and will ask the user to select an existing directory. Note: In the rare situation that your system doesn't support the tcltk graphical user interface tool kit, you should provide an existing directory name as function argument, for instance:

```
BEQI2dir("myBEQI2_analysis_dir")
```
Note: This directory should be empty to avoid mixing-up and losing analysis results.

#### <span id="page-3-1"></span>7 Start the BEQI2-tool

The BEQI2-tool may be started by typing

BEQI2()

or

beqi2()

in the R-console. A file-dialogue will appear, and the user needs to select the JSON-file containing all BEQI2-settings.

## <span id="page-3-2"></span>8 View your results

The BEQI2-function produces the following results in the output directory:

- 1. a report (HTML-format) with all analysis results. This report will be launched automatically in your default internet browser after a BEQI2-analysis;
- 2. analysis results written in CSV-format. This format can be directly used for further analysis, e.g. in MS-Excel or LibreOffice Calc;
- 3. a log-file containing diagnostic messages, warning messages, and error messages.